# **GLOSSARY**

#### **Accepted manuscript**

The article has been through peer review and accepted for publication, but not yet formatted by the publisher.

libguides.adelaide.edu.au/ARS/version

#### **Creative Commons**

Creative Commons lets you license your work in different ways, so that others can legally share, reuse or even remix your work.

creativecommons.org.au

#### **Digital Object Identifier (DOI)**

A DOI (digital object identifier) is a permanent identifier given to a web file or other internet document so that if its internet address changes, users will be redirected to its new address (from TechTarget, 2011).

# HELP

Contact your Liaison Librarian for personalised support or information on upcoming events and workshops.

adelaide.edu.au/library/liaison/

• If you have technical problems, support is also available via the Research Technology Support Team

adelaide.edu.au/technology/yourservices/ research/contact/

#### **FOR FURTHER ENQUIRIES**

The University of Adelaide SA 5005 Australia

EMAIL library@adelaide.edu.au

**TELEPHONE** +61 8 8313 5759

📕 adelaide.edu.au/library

facebook.com/barrsmithlibrary

🔰 twitter.com/uofalib

© The University of Adelaide. Published April 2018 Job no. 2796-10 CRICOS 00123M

**DISCLAIMER** The information in this publication is current as at the date of printing and is subject to change. You can find updated information on our website at **adelaide.edu.au** or contact us on 1800 061 459. The University of Adelaide assumes no responsibility for the accuracy of information provided by third parties.

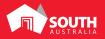

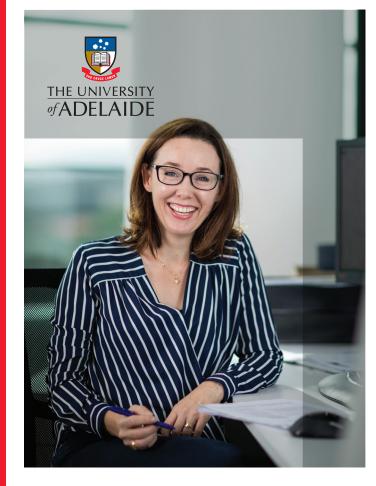

# BUILD YOUR RESEARCH PROFILE

The essential steps

adelaide.edu.au

### TALK WITH YOUR LIAISON **LIBRARIAN ABOUT THE ESSENTIAL STEPS TO BUILD** YOUR RESEARCH PROFILE WITHIN LOCAL AND GLOBAL **RESEARCH ECOSYSTEMS**

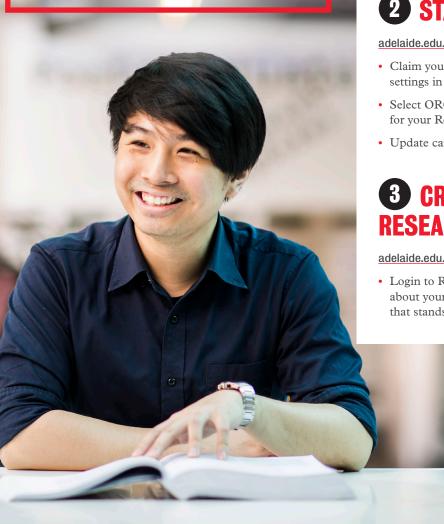

# **GET YOUR ORCID**

Sign up for a permanent (and unique) identification number and protect your scholarly identity.

#### adelaide.edu.au/orcid/

- Create or link your ORCiD profile to your University ID
- Link your ORCiD to other profiles eg Scopus Author Profile, Researcher ID

### **2** STAKE YOUR CLAIM

#### adelaide.edu.au/aurora/

- Claim your publications in Aurora, and update search settings in Aurora to capture them all
- Select ORCiD as a data source, and add the web address for your Researcher Profile
- · Update career, qualifications and more

### **3** CRAFT YOUR ONLINE **RESEARCHER PROFILE**

adelaide.edu.au/aurora/researcherprofiles/

· Login to Researcher Profiles, add information about your research, and create an online profile that stands out from the crowd

### **4** INCREASE YOUR CITATIONS THROUGH OPEN ACCESS

#### digital.library.adelaide.edu.au/

• Deposit your accepted manuscripts into Aurora to make them freely available online via Adelaide Research & Scholarship

#### adelaide.edu.au/figshare/

- Upload your non-sensitive research data, software code, conference posters and more to Figshare
- Make it easy for others to find, cite and use your work by selecting a Creative Commons license and getting a DOI (digital object identifier)

# **5** COLLABORATE & CONNECT

Login to Researcher Profiles, add information about your research, and create an online profile that stands out from the crowd

- Academia academia.edu 60+ million members
- Mendeley mendeley.com 6 million members
- ResearchGate researchgate.net 14+ million members
- SSRN www.ssrn.com/en/ 360,000 members

### 6 MEASURE YOUR IMPACT

- Use Altmetric Explorer to track how your work is trending online adelaide.edu.au/altmetric/
- Track citations of your work in Aurora, as well as Google Scholar, Scopus and Web of Science
- Maximise your future impact by choosing high impact journals - view the rankings in Web of Science or Scopus